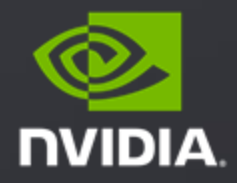

# **Polygraphy and ONNX-GraphSurgeon**

Pranav Marathe

# Background

- I work on the TensorRT team @ NVIDIA<sup>[1]</sup>
- ONNX is our primary import path, so we've developed lots of tooling for it
- This talk will cover two open-source tools:
	- ONNX-GraphSurgeon: Create and modify ONNX models
	- Polygraphy: Inspect, modify, and debug ONNX models

# What is ONNX-GraphSurgeon<sup>\*</sup>?

- Python-based IR for bipartite DAGs consisting of nodes and tensors
- Virtually any modifications are possible using a simple Python API
- Provides some additional conveniences: constant folding, topological sorting, dead layer removal

*Source code and examples available [here](https://github.com/NVIDIA/TensorRT/tree/main/tools/onnx-graphsurgeon)*

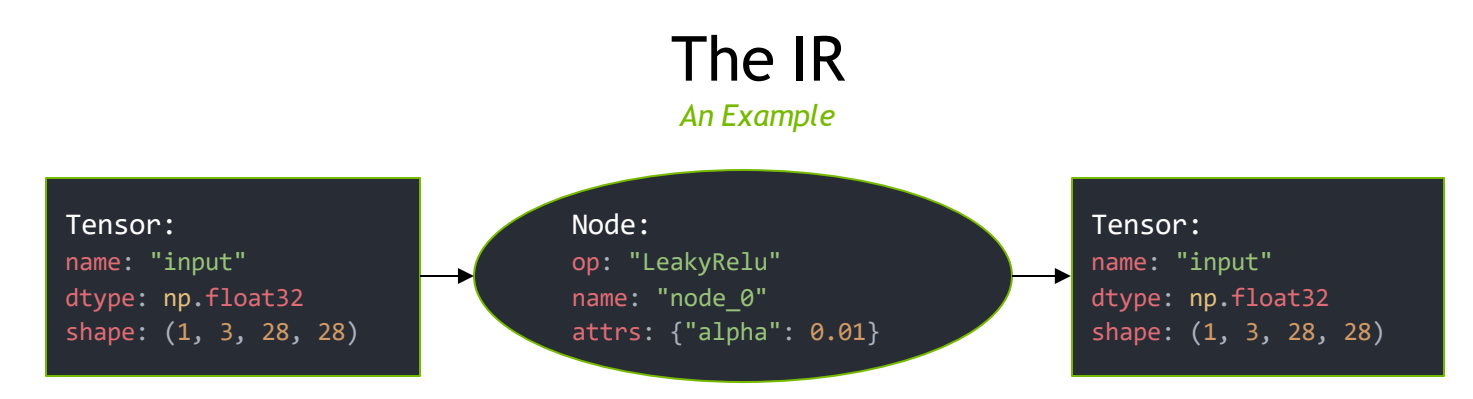

- In addition to the fields above, inputs/outputs are also tracked:
	- For tensors, inputs/outputs are lists of Nodes that consume/produce them
	- For nodes, inputs/outputs are lists of Tensors
	- Makes graph traversal easy
	- Editing inputs/outputs allows you to restructure the graph
- Everything shown here can be freely edited or constructed manually

#### Creating A Model The Easy Way *Registering Ops*

- Use Graph.register() to add methods to Graph
- Methods can be arbitrarily complex and can access the graph via self
- Totally reusable

```
@gs.Graph.register()
def leaky_relu(self, inp, alpha=0.01):
   out = self.layer(
       op="LeakyRelu",
       inputs=[inp],
       outputs=["leaky_relu_out"],
      attrs={"alpha": alpha},
   )[0]
   out.dtype = inp.dtype
  return out
```
# Creating A Model The Easy Way

*Using Registered Ops*

- Registered ops can be used directly from graph instances:

```
# Build a graph that computes `out = leaky_relu(input)`
graph = gs.Graph(inputs=[gs.Variable(name="input", dtype=np.float32, shape=(1, 3, 28, 28))])
out = graphueaky relu(graph.inputs[0])
graph.outputs = [out]
onnx_model = gs.export_onnx(graph)
```
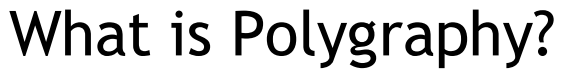

*A bird? A plane?*

- Python API and Command-line Toolkit for debugging DL models
- Does lots of different things, but we'll focus on ONNX tooling

*Source code and examples available [here](https://github.com/NVIDIA/TensorRT/tree/main/tools/Polygraphy)*

### Before We Begin

*polygraphy run*

- **run** lets you run inference with backends, like ONNX-Runtime, and compare results

```
$ polygraphy run model.onnx --onnxrt
[I] onnxrt-runner | Activating and starting inference
[I] Creating ONNX-Runtime Inference Session with providers: ['CPUExecutionProvider']
[I] onnxrt-runner
   ---- Inference Input(s) ----
   {input [dt ype = float32, shape = (1, 3, 28, 28)]}
[I] onnxrt-runner
   ---- Inference Output(s) ----
   {leaky relu out 0 \left\{\frac{d}{dt}\right\} dtype=float32, shape=(1, 3, 28, 28)]}
[I] onnxrt-runner | Completed 1 iteration(s) in 0.07 ms | Average inference time: 0.07 ms.
[I] PASSED | Command: polygraphy run model.onnx --onnxrt
```
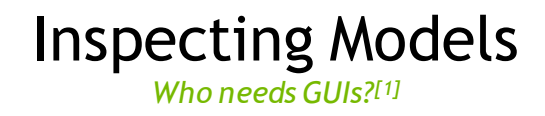

- inspect model shows us a text representation of the model
- Display can be configured to show: Initializers, Nodes, and/or Attributes

```
$ polygraphy inspect model model.onnx --show layers attrs weights
[I] ==== ONNX Model ====
    Name: onnx graphsurgeon graph | ONNX Opset: 11
    ---- 1 Graph Input(s) ----
    {input [dtype=float32, shape=(1, 3, 28, 28)]}
    ---- 1 Graph Output(s) ----
    {leaky_relu_out_0 [dtype=float32, shape=()]}
    ---- 0 Initializer(s) ----
    {}
    ---- 1 Node(s) ----
    Node 0 | onnx graphsurgeon node 1 [Op: LeakyRelu]
        {input [dtype=float32, shape=(1, 3, 28, 28)]}
                -> {leaky relu out 0 [dtype=float32, shape=()]}
               ---- Attributes ----
               onnx_graphsurgeon_node_1.alpha = 0.009999999776482582
```
# Simplifying Models

- **surgeon sanitize**[1] allows you to fold constants in the model
- Similar to **ONNX-Simplifier**, but a few key differences:
	- Preserves dynamic shapes while simplifying shape computations
	- Highly fault-tolerant due to partitioning
	- Special optimizations like If lowering and Cast elision

```
$ polygraphy surgeon sanitize model.onnx -o folded.onnx --fold-constants
[I] Folding Constants | Pass 1
[I] Total Nodes | Original: 8, After Folding: 1 | 7 Nodes Folded
[I] Folding Constants | Pass 2
[I] Total Nodes | Original: 1, After Folding: 1 | 0 Nodes Folded
[I] Saving ONNX model to: folded.onnx
```
# Simplifying Models

*Eliminates 99.9% of unnecessary nodes and tensors[1]*

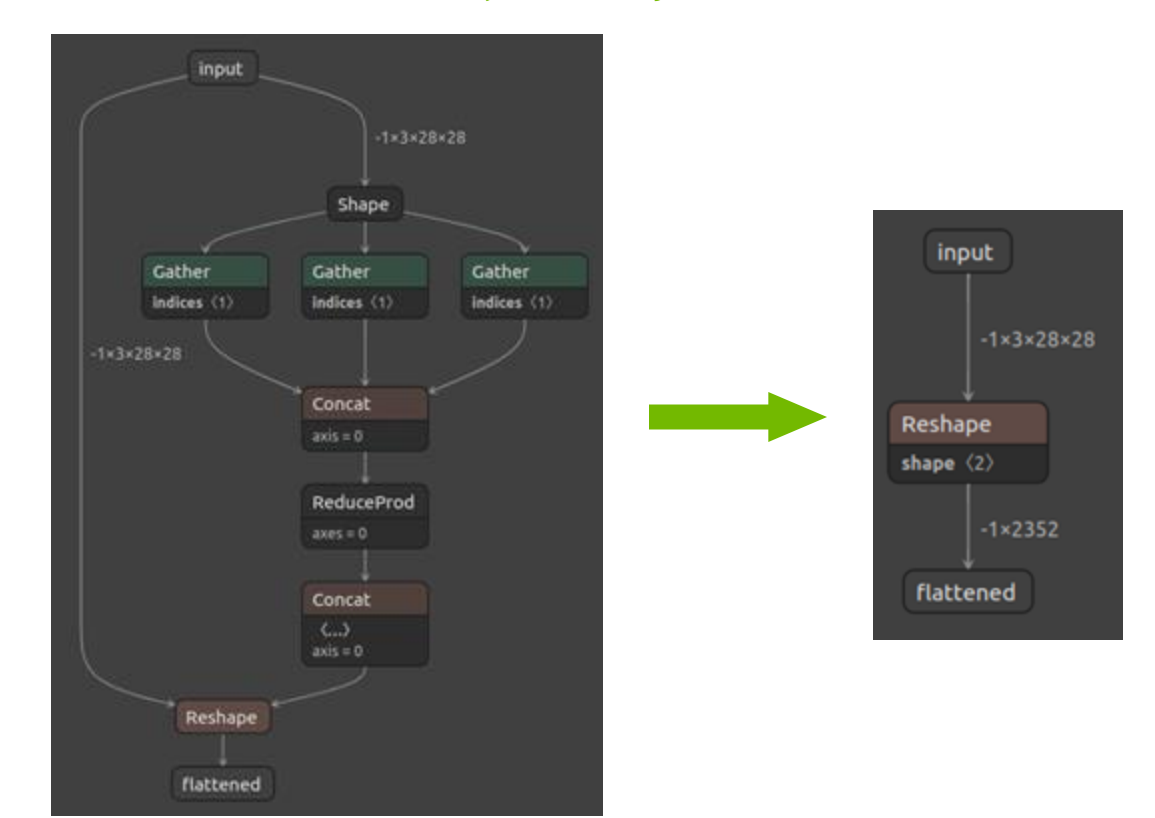

# Extracting Subgraphs

- **surgeon extract** allows you to extract subgraphs from a model
- Use **inspect model** or Netron to figure out input/output tensors
- For inputs, need to provide shapes and data types
- For outputs, need to provide data types
- Format is: **<tensor\_name>:<shape>:[<dtype>]**
	- For example: **input0:[1,3,224,224]:float32**
- **auto** indicates shapes/data types should be automatically determined

# Extracting Subgraphs

*An Example*

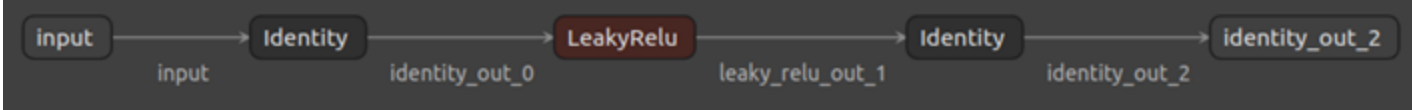

- Assume we're extracting 'LeakyReLU' we can see the input/output tensor names in Netron
- We'll use those names and use **auto** for shapes and data types:

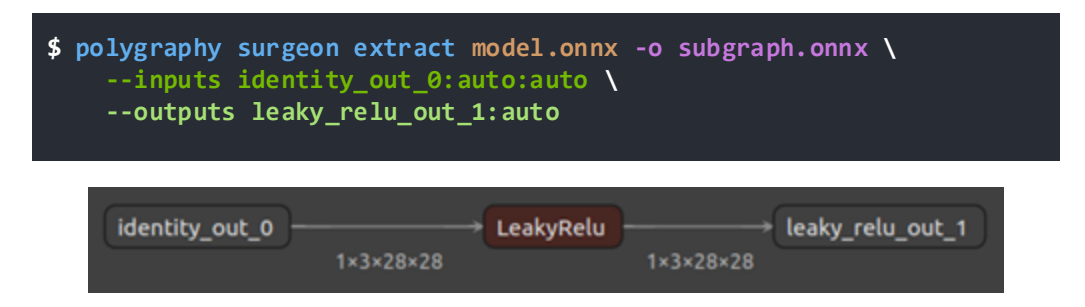

### Model Bisection

- Like **git bisect**, but for ONNX models!
- Assuming we start with a (failing) **model.onnx**, the algorithm is:
	- 1. Remove **N** nodes from the model and generate a new model
	- 2. If new model fails, **goto 1**
	- 3. If new model passes, add back **M** nodes, generate a new model, and **goto 2**
	- 4. Repeat until smallest failing model is found
- 'fail'/'pass' intentionally vague bisection works for **any** type of failure

#### *Setting The Stage*

- Imagine we have the following ONNX model which gives us an error when we run it:

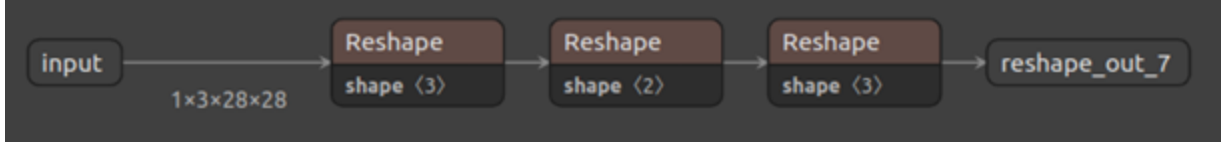

#### **\$ polygraphy run model.onnx --onnxrt**

[E:onnxruntime:, sequential\_executor.cc:339 Execute] Non-zero status code returned while running Reshape node. Name:'onnx graphsurgeon node 5' Status Message: /onnxruntime\_src/onnxruntime/core/providers/cpu/tensor/reshape\_helper.h:41 onnxruntime::ReshapeHelper::ReshapeHelper(const onnxruntime::TensorShape&, std::vector<long int>&, bool) gsl::narrow cast<int64 t>(input shape.Size()) == size was false. The input tensor cannot be reshaped to the requested shape. Input shape:{1,3,784}, requested shape:{1,2351}

- Reducing the model to something smaller can make this easy to debug<sup>[1]</sup>

*Interactive Mode*

- In interactive mode, **debug reduce** will generate models successively and ask us whether each one passes or fails.
- We'll run each of these models using **run** and report what we see
- Our **debug reduce** command is quite simple:

**\$ polygraphy debug reduce model.onnx -o reduced.onnx**

- *Note: Interactive mode may not be available as of this talk, but will be public very soon!*

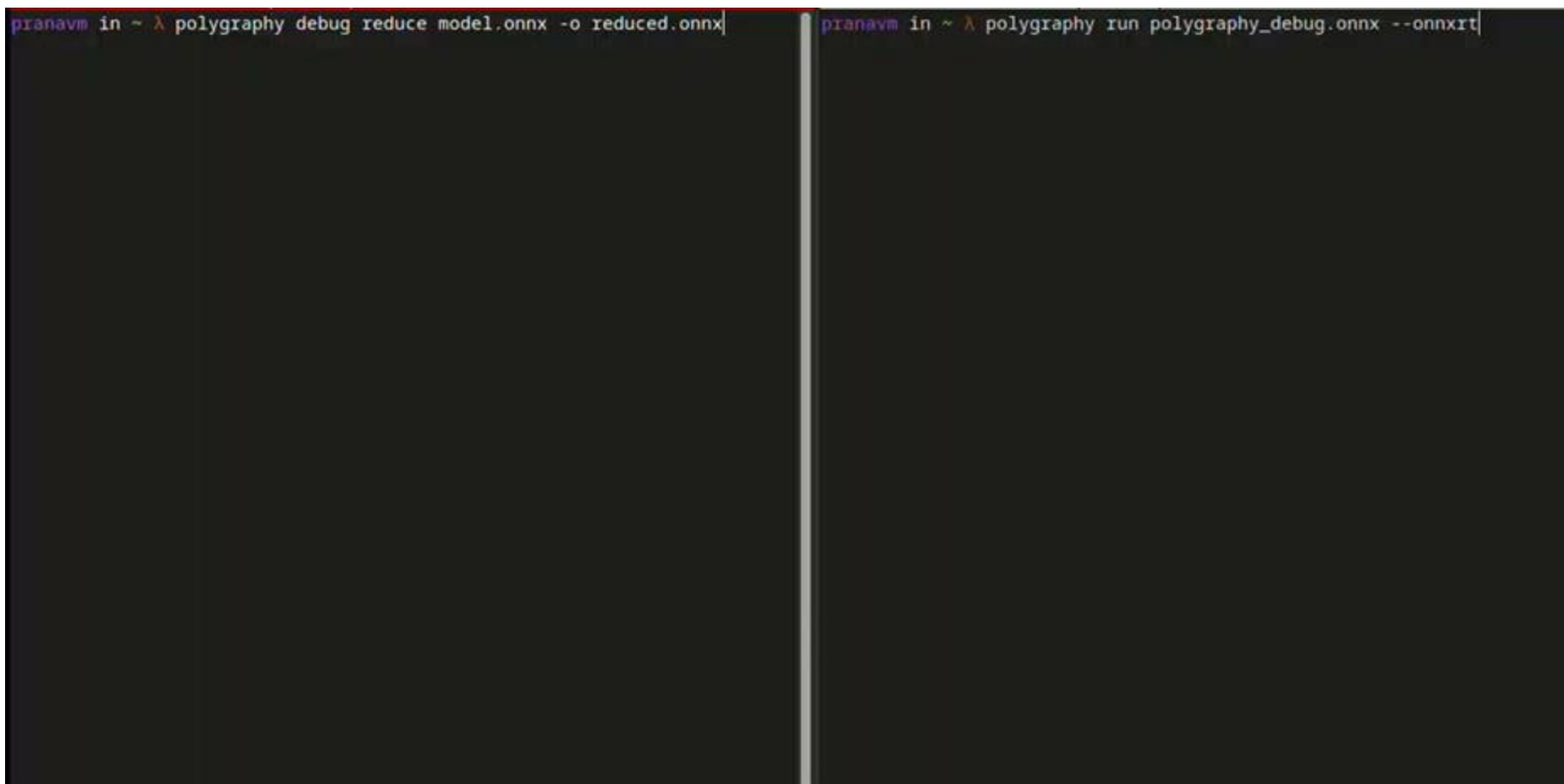

u

*Interactive Mode: Results*

- Here's what we're left with:

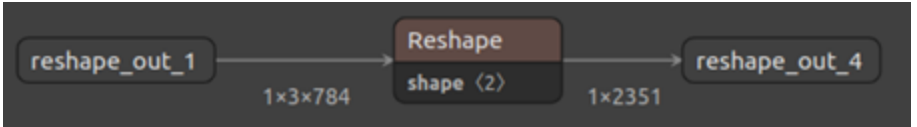

- Now we can clearly see that the Reshape is invalid!

*Automatic Mode*

- We can do the same thing in an automated fashion
- Instead of running a command ourselves, we tell **debug reduce** which command to

run:

**\$ polygraphy debug reduce model.onnx -o reduced.onnx \ --check polygraphy run polygraphy\_debug.onnx --onnxrt**

- The resulting model is exactly the same as before

# Contact Information

**Email**: pranavm@nvidia.com

# Questions?